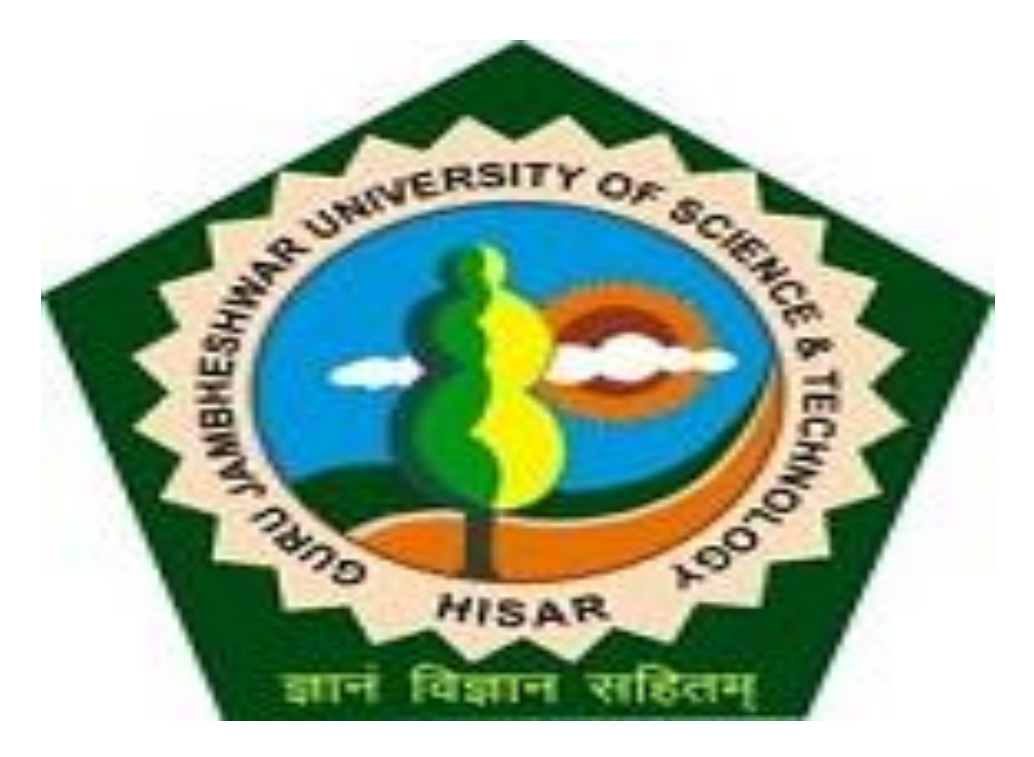

## **Step-by-Step Guide for Students to apply for Re-evaluation of Answer-Scripts**

**- Powered by [HKCL](http://hkcl.co.in/hkclweb)**

#### 1. Visit gjust.digitaluniveristy.ac

- 2. Enter User ID & Password.
- 3. Click "**Go**"

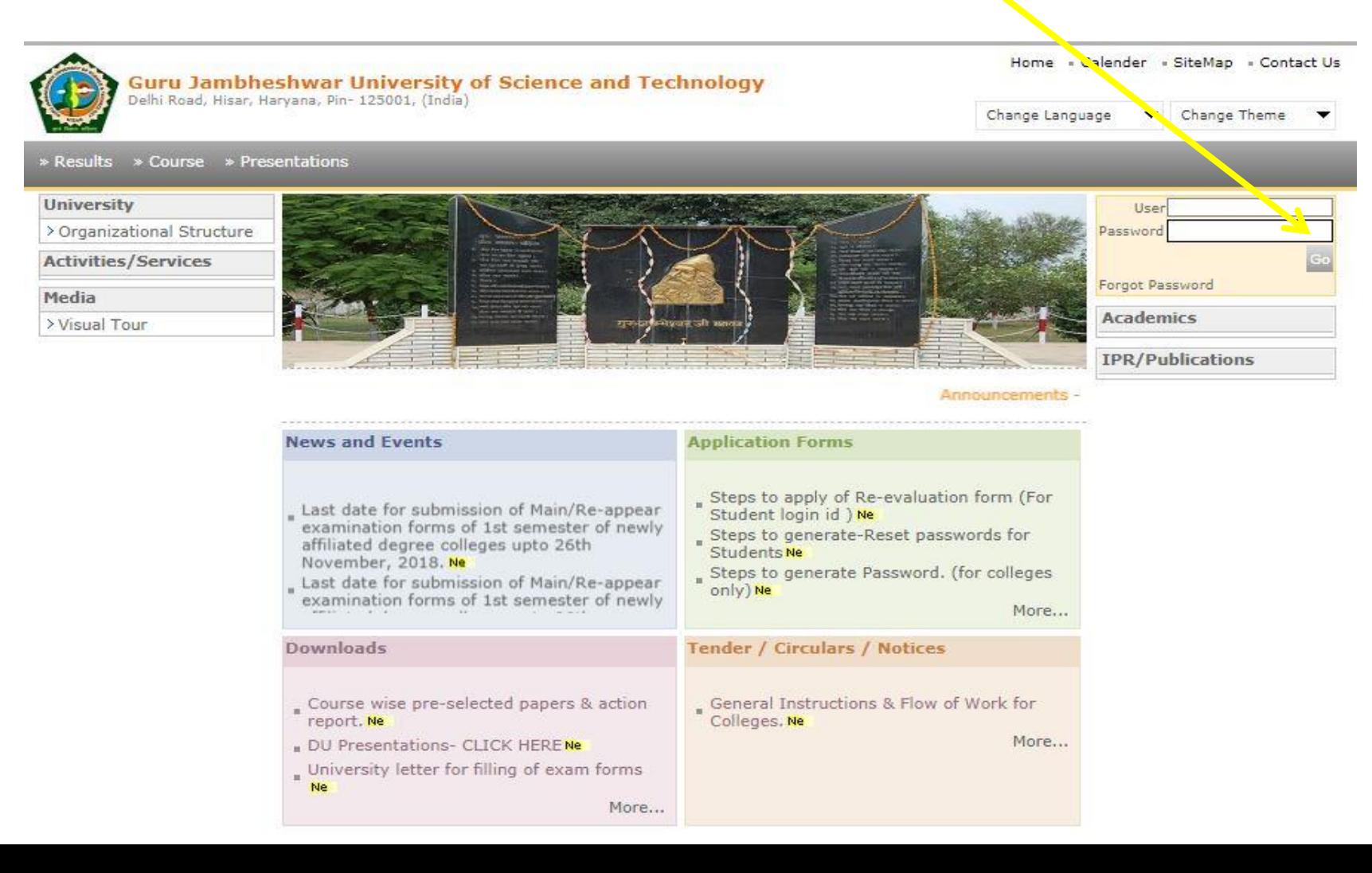

### 4. Click keyword "**R**" from e-Suvidha Services Tab.

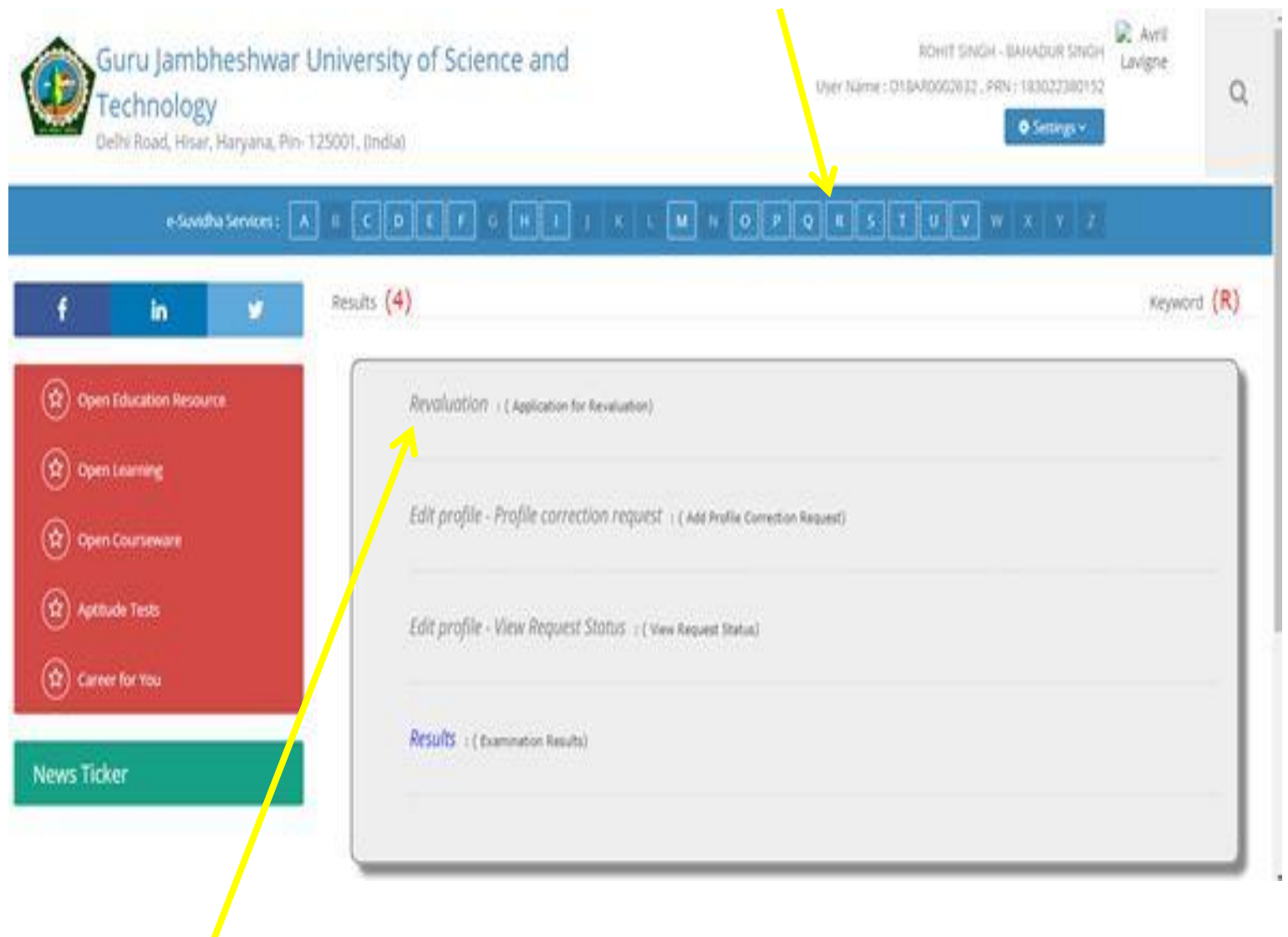

5. Select *Revaluation (Application for Revaluation)*

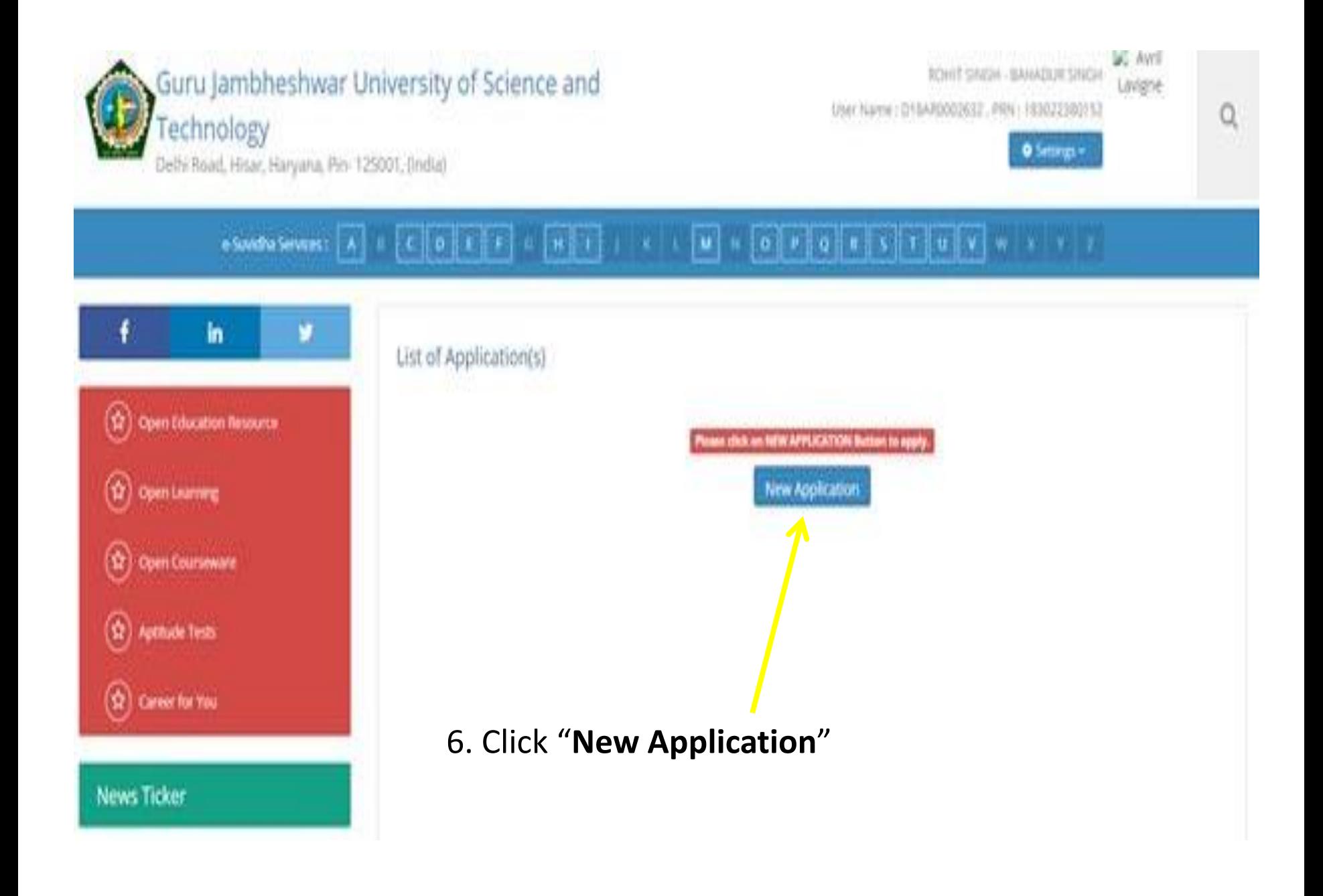

## 7. Carefully check Course Name, Pattern and then the given details : **Exam Event, Course Year, Course Semester**

Application for Revaluation

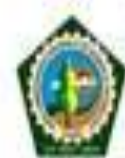

Guru Jambheshwar University of Science and **Technology** 

ROHIT SNGH - BAHADUR SNGH Laviane Liser Name: D18AR0003632, PRN: 183022380152

0 Settings v

**SC: AVEL** 

Q

Delhi Road, Hisar, Haryana, Pin-125001, (India).

#### e Suvidha Services : | A |

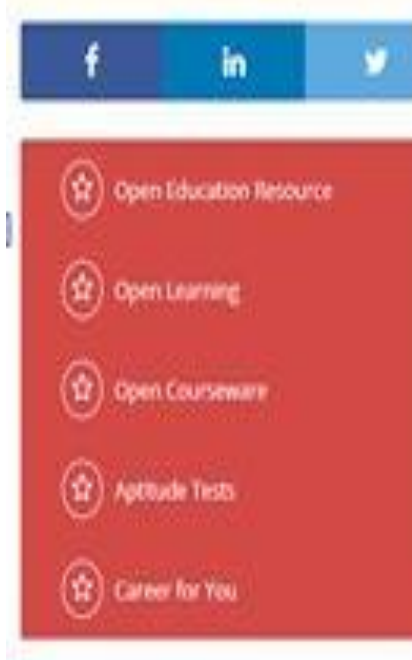

News Ticker

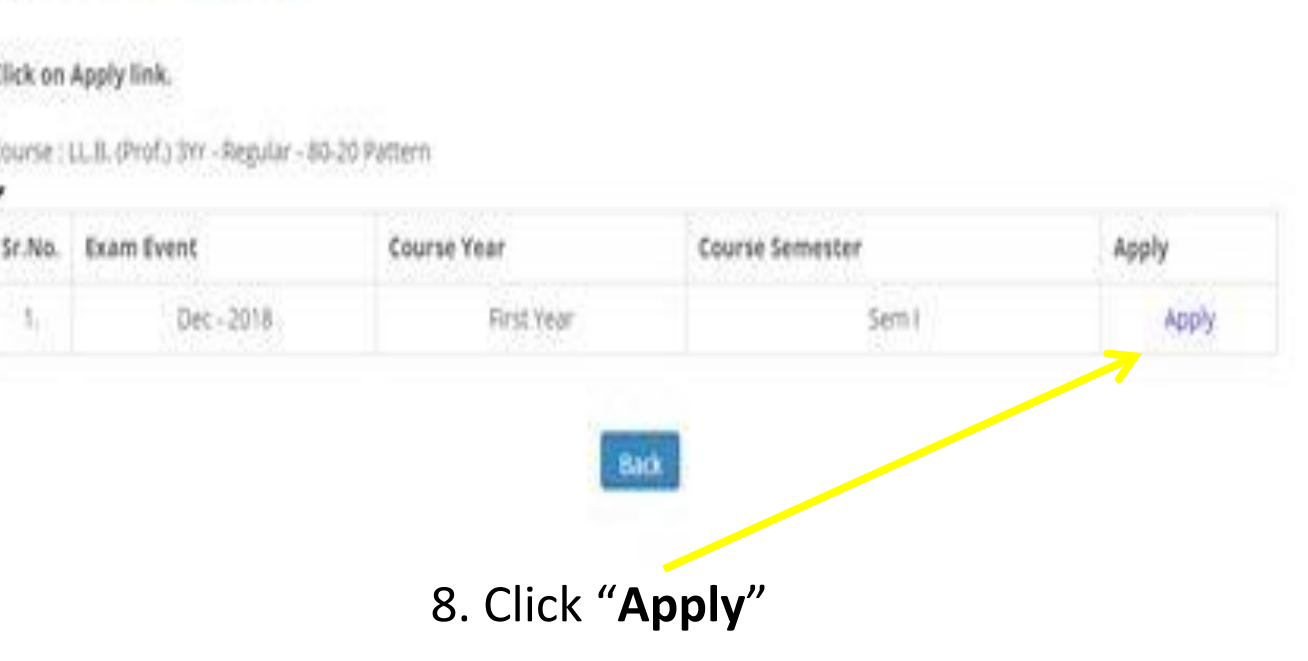

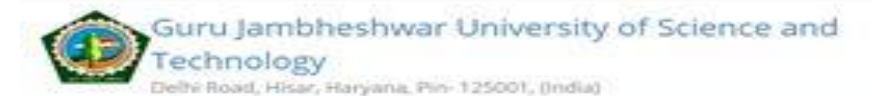

ROHIT SINGH - SAHADUR SINGH Lavigne User Name: 018AR0002632. PRN: 183022380152

**O** Services

 $\alpha$ 

#### $\mathbb{E}\left[\begin{array}{c|c|c|c|c|c} \mathbf{0} & \mathbf{0} & \mathbf{0} & \mathbf{0} & \mathbf{0} & \mathbf{0} \end{array}\right]$ l un ∣ e-Suvidha Services :

#### Application for Revaluation

for (Oec - 2018) - FACULTY OF LAW - LL.B. (Prof.) 3W - Regular - 80-20 Pottern - No Branch - First Year - Sem I

#### 9. Carefully check Application Details.

code & paper name. (Note: You can choose

Paper Components)

the answered and

selected fields.

Minimum 1 and Maximum

12. Carefully check all

checkboxes

Please take note of the following details of Application for Revaluation Application Details Start Date 10/07/2019 10. Select your answer. End Date 24/07/2019 End Date With Late Fees 08/08/2019 Last Date For Payment and Document Submission 08/08/2019 11. As per your need for Minimum Papercs)  $3111$ improvement, select the Aadhar Card Details Do you have Aadhaac Card: O'yes #No You have to choose Minimum 1 Paper Component(s) & Maximum 5 Paper Component(s). corresponding to paper

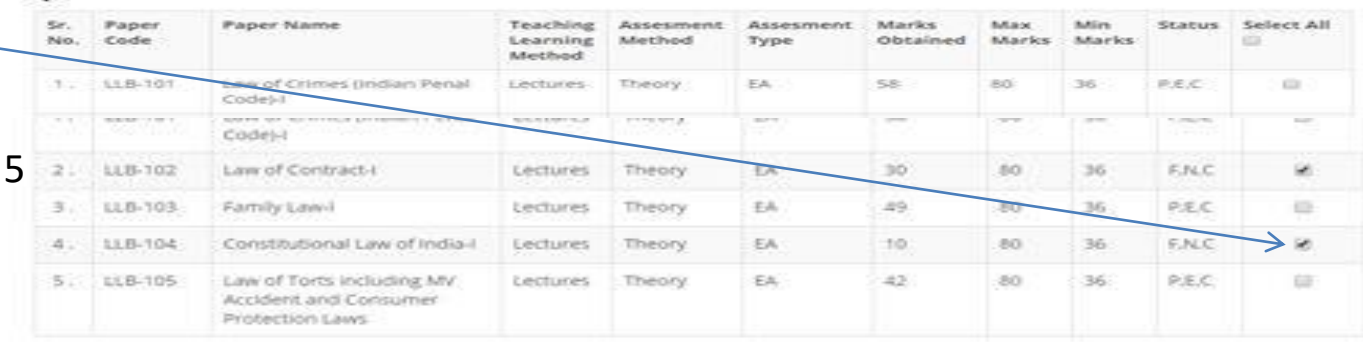

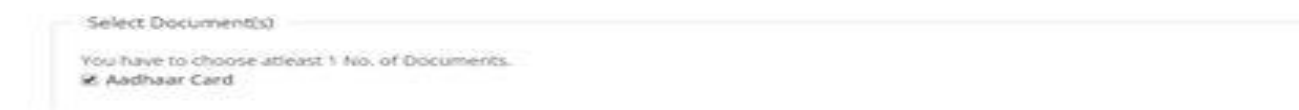

13.Click "**Proceed To Confirm Application**".

#### 14. Verify the complete application information details.

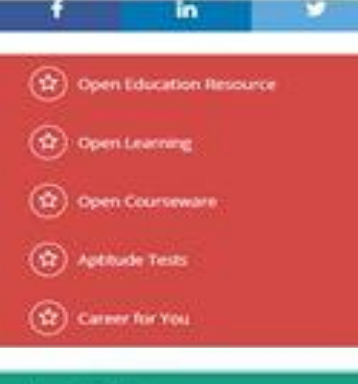

**News Ticker** 

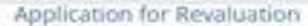

for (Dec - 2018) - FACULTY OF LAW - LL.B. (Prof.) 3Yr - Regular - 80-20 Pattern - No Branch - First Year - Sem I

#### You have applied for the following Paper Componets(s)

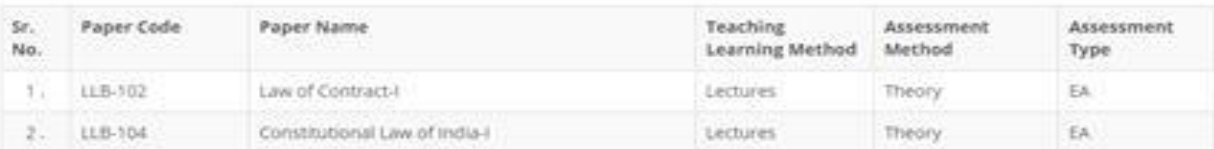

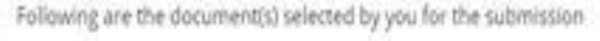

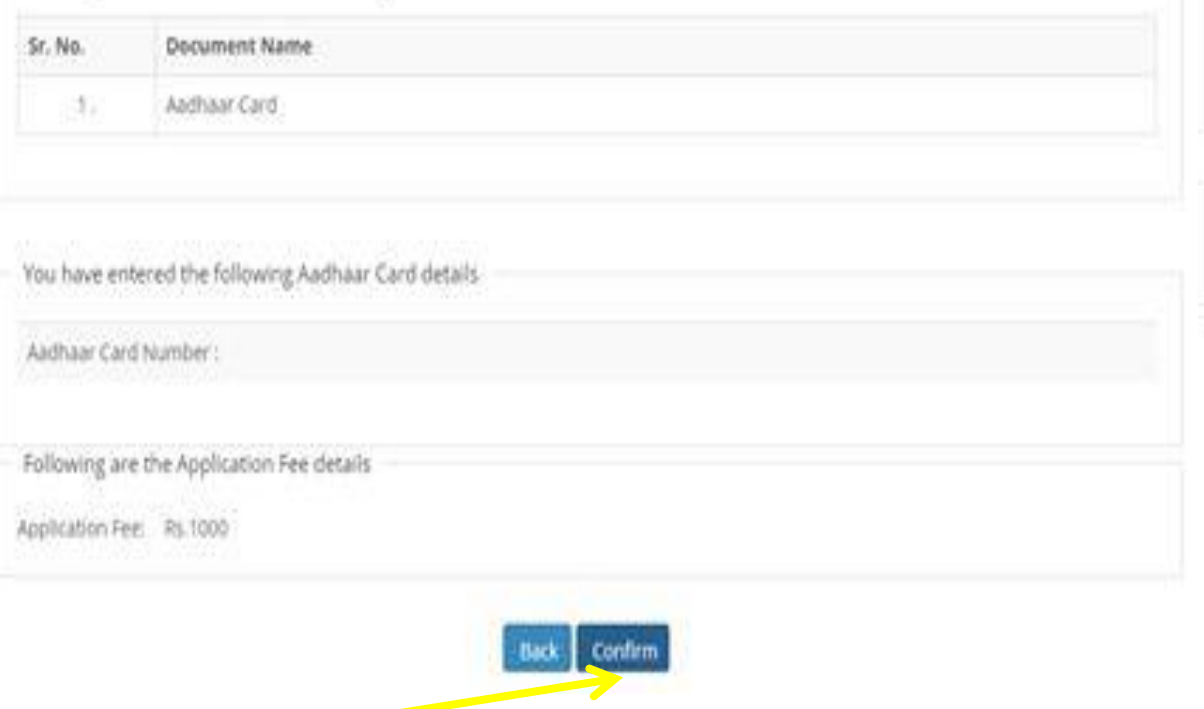

15. Click "**Confirm**", if everything is found correct; otherwise click "**Back**" and make changes.

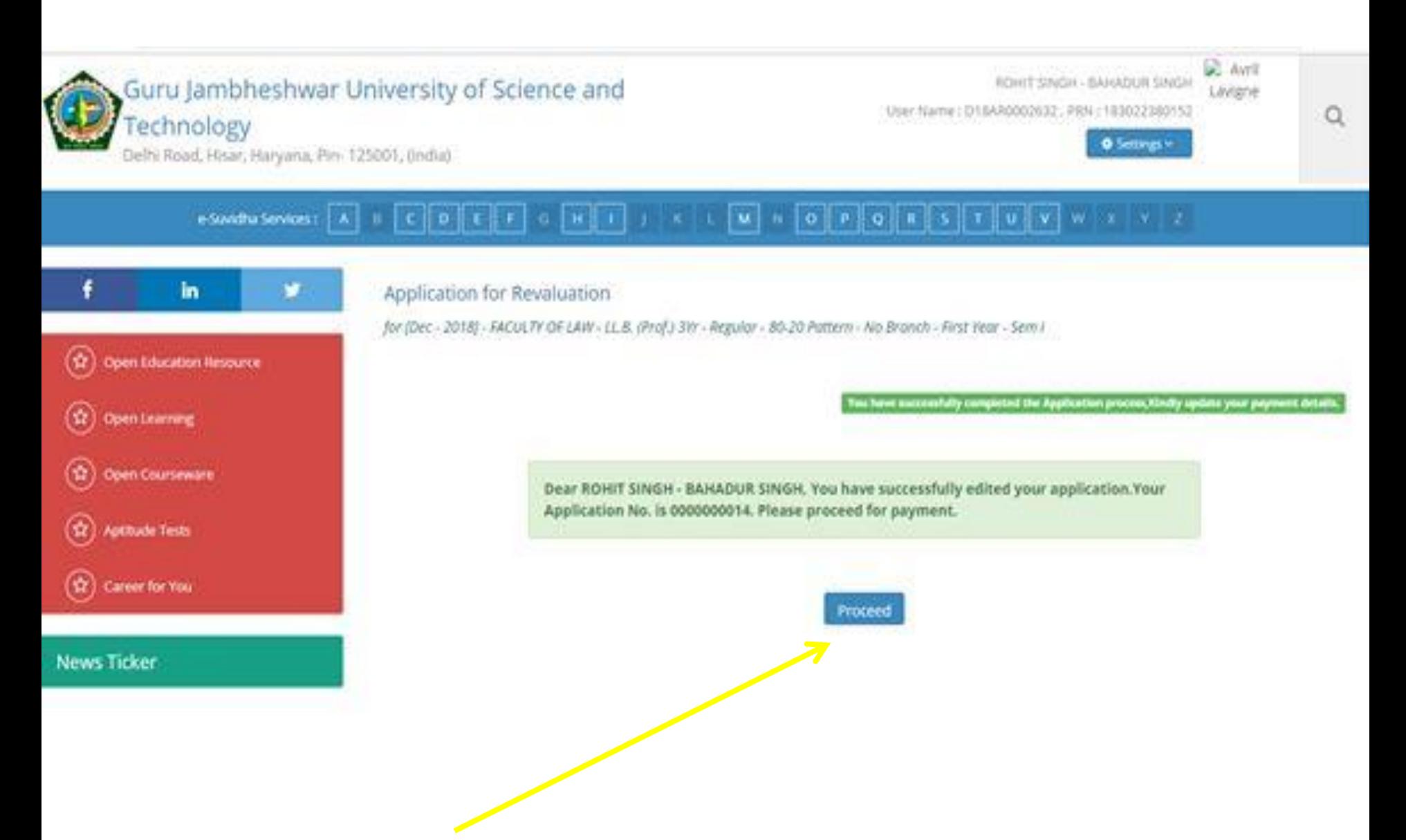

16. Click "**Proceed**" to update your payment details.

## 17. Carefully check **Invoice Details**, **Description** and corresponding **Amount**.

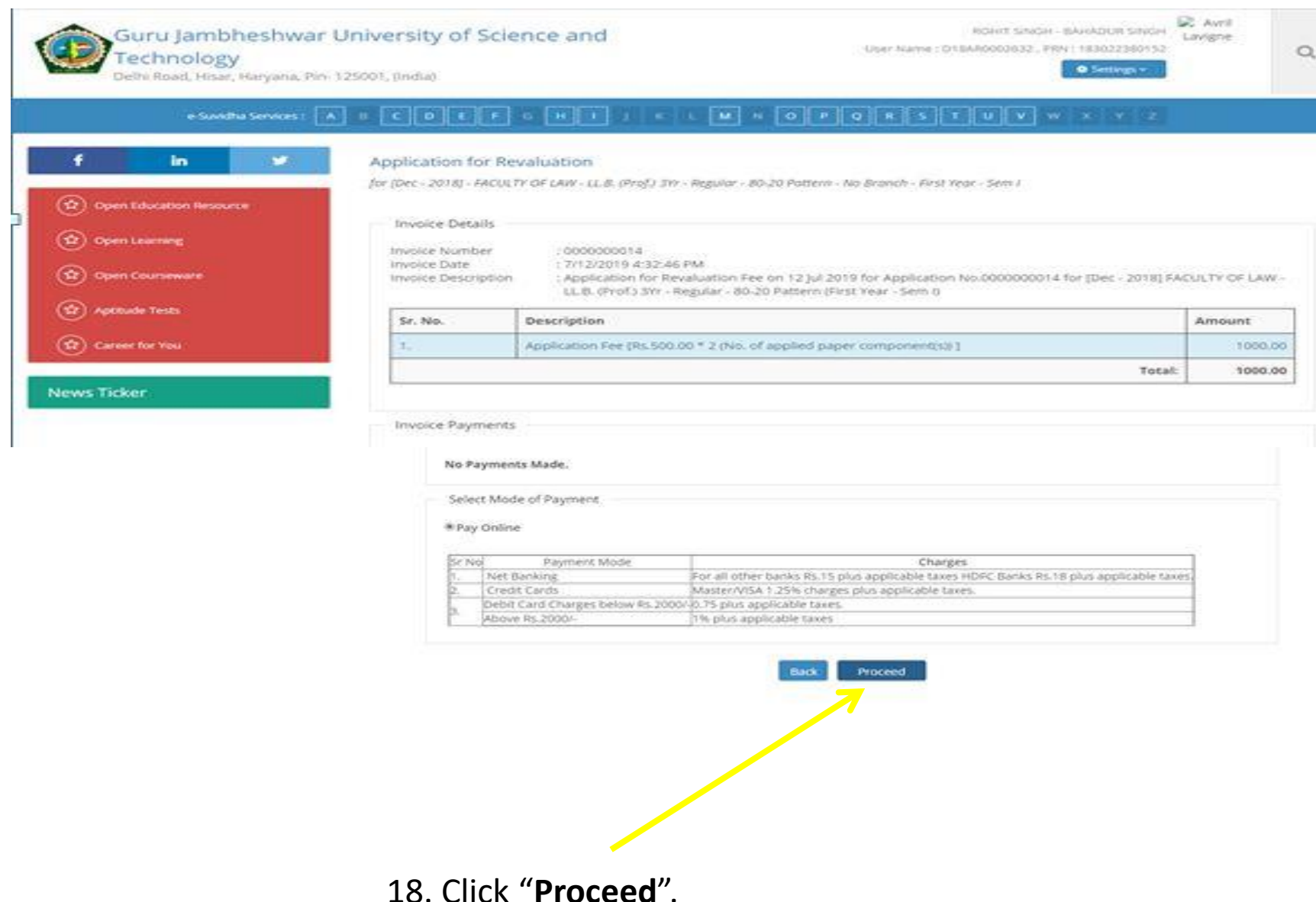

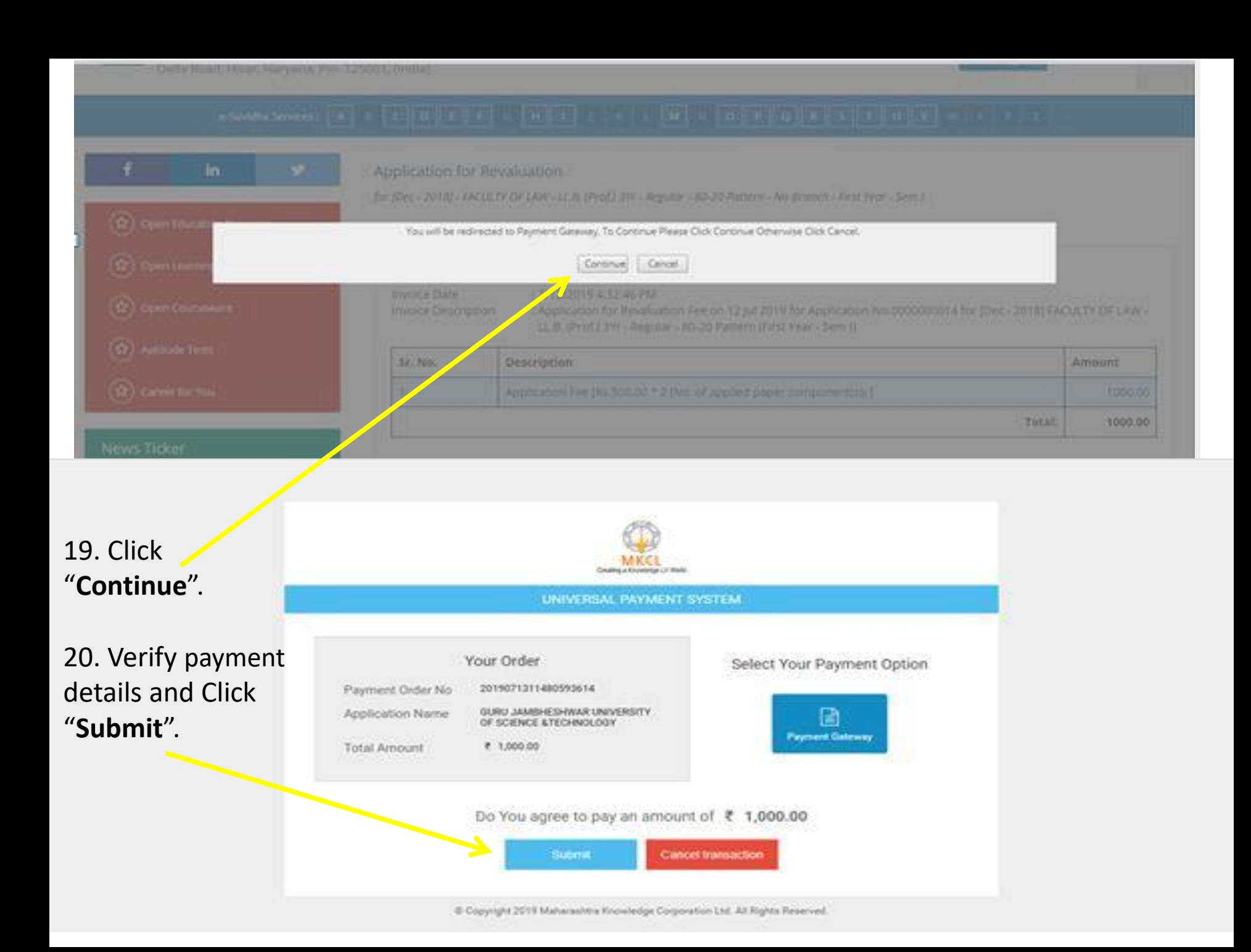

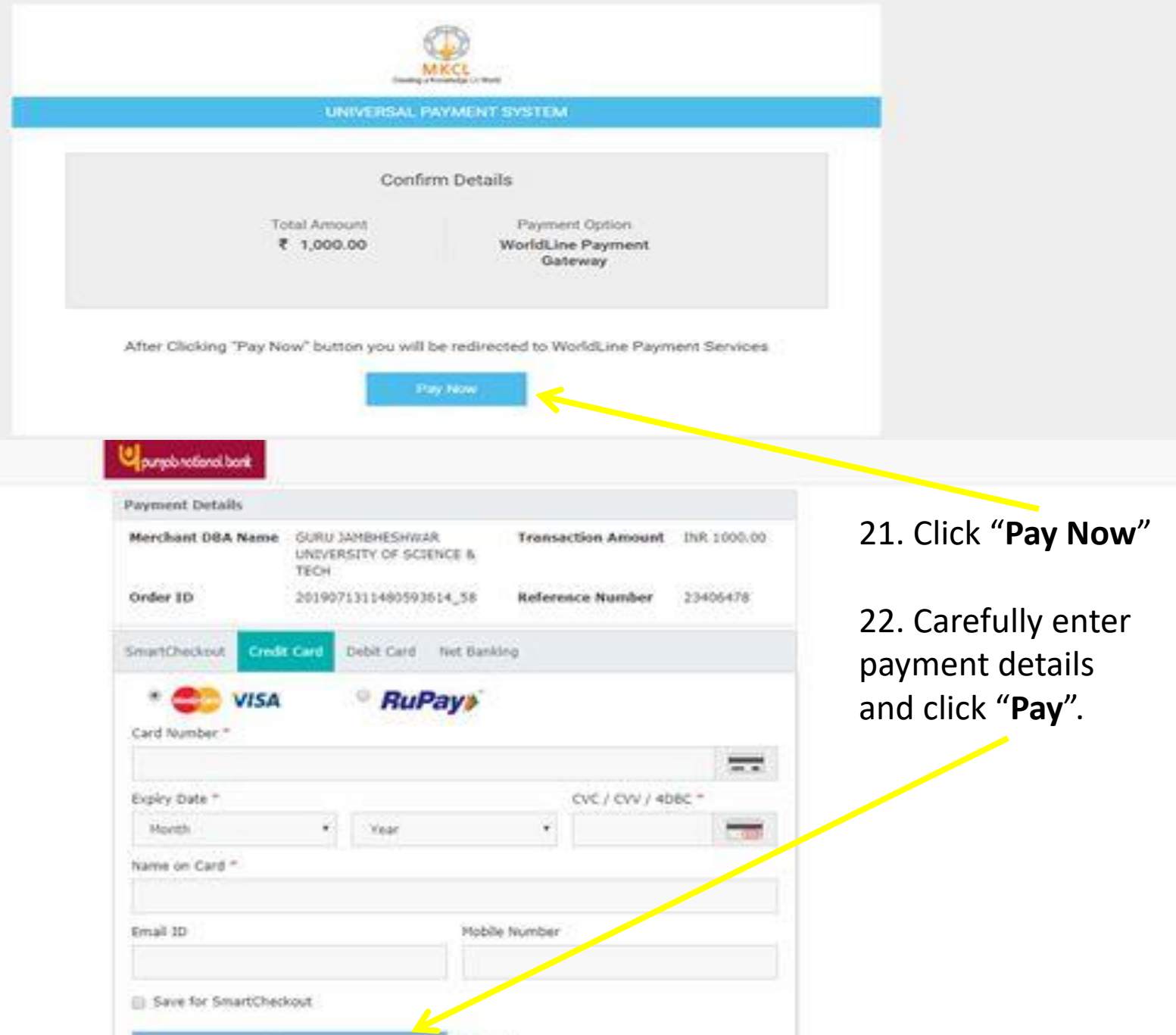

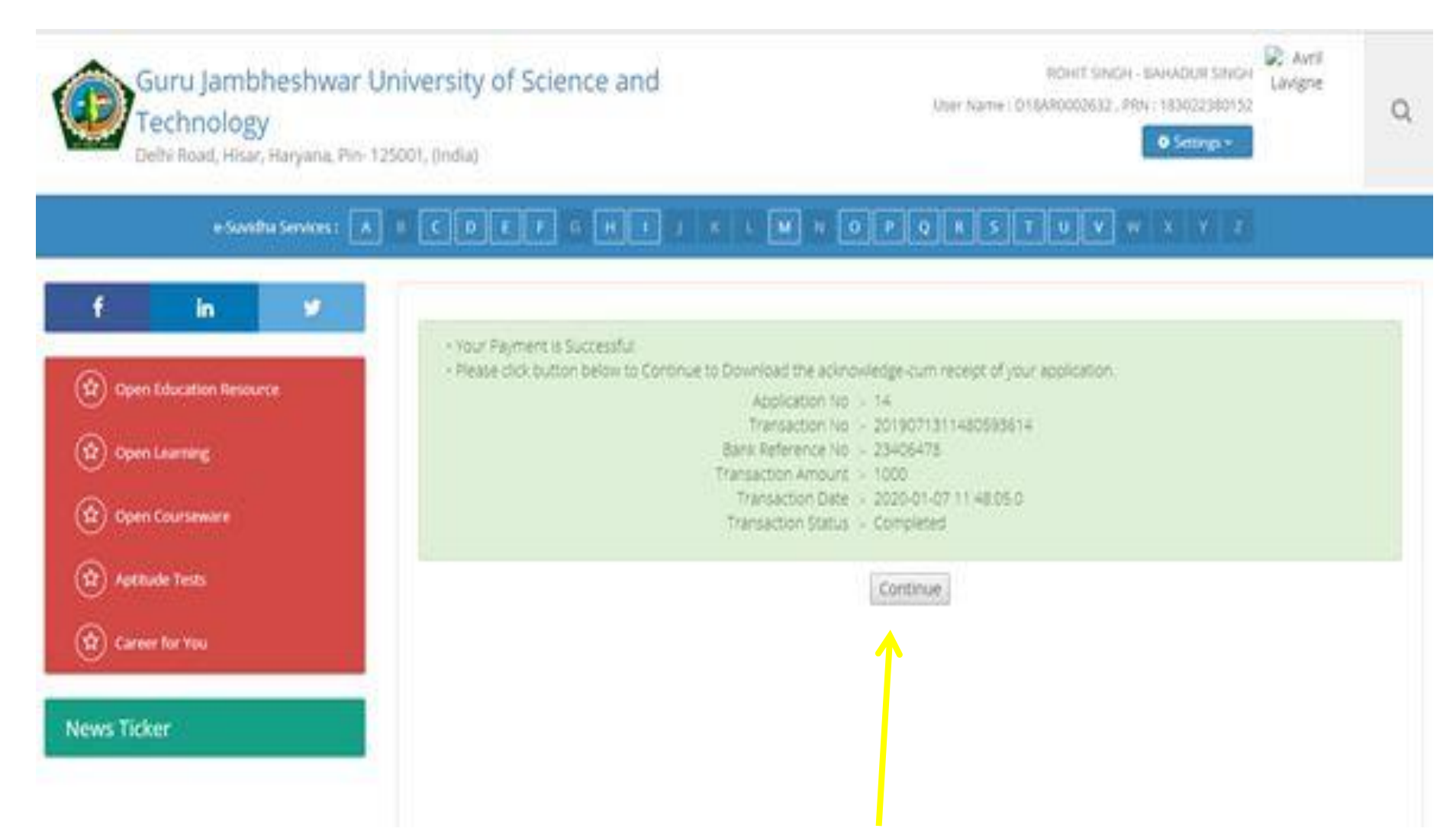

22. Your payment is Successful; Click "**Continue**".

#### **You have successfully completed your application process.**

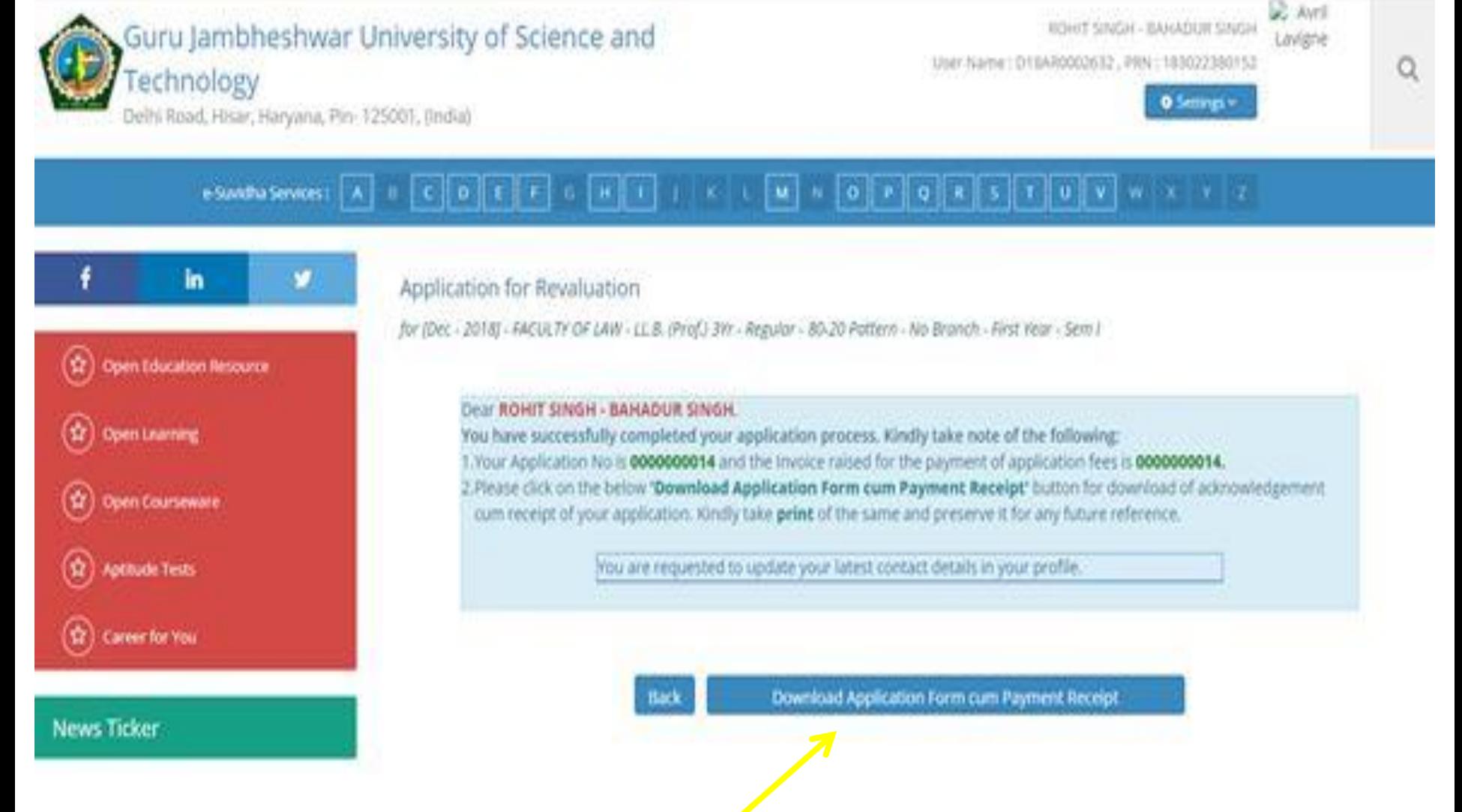

## 23. Click "**Download Application form cum Payment Receipt**"

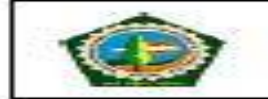

Guru Jambheshwar University of Science and Technology, Hisar

Delhi Road, Hisar, Haryana, Pin- 125001, (India)

FORM FOR RE-EVALUTION OF ANSWER-SCRIPTS

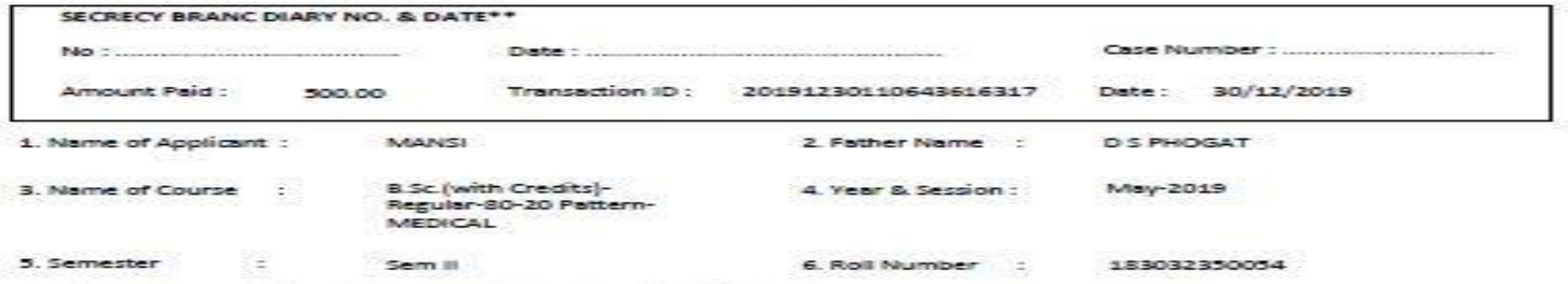

7. Subject and Paper(s) in which Re-evaluation is applied/desired:

30/12/2019

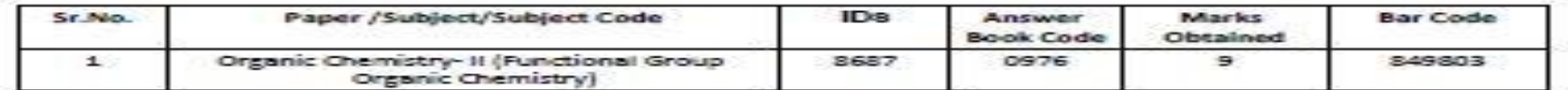

10. Email ID :

8. Address : CITY: NA, NA, NA,

9. Phone : 7988733136

Date of Receiving:

**UNDERTAKING** 

I (Applicant) solemnly affirm and declare that the above facts are true to the best of my knowledge and belief and I will be responsible for any kind of discrepancy in it. Further the re-evaluation result (Favorable or Not) will be binding upon me and in case of any dispute the decision of the University Authorities will be final.

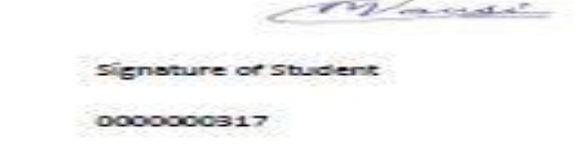

DSPHOGATCCSHAU@GMAIL.COM

24. Keep the acknowledgement copy of Form for Re-evaluation of Answer-Scripts safely in your records for any future reference.

# **Process Completed ! Thanks**